## **Wikiprint Book**

**Title: Delegowanie zadań**

**Subject: eDokumenty - elektroniczny system obiegu dokumentów, workflow i CRM - NewBusinessAdmin/Tasks/AddEditEvent/CommissionedTask**

**Version: 5**

**Date: 04/20/25 05:31:01**

## **Table of Contents**

*Delegowanie zadań 3*

[Podręcznik użytkownika](http://support.edokumenty.eu/trac/wiki/NewBusinessAdmin) > [Zadania](http://support.edokumenty.eu/trac/wiki/NewBusinessAdmin/Tasks) > [Dodawanie, modyfikacja i usuwanie zdarzeń](http://support.edokumenty.eu/trac/wiki/NewBusinessAdmin/Tasks/AddEditEvent) > Delegowanie zadań

## **Delegowanie zadań**

Wyobraźmy sobie, że szef zlecił nam wykonanie jakiegoś zadania. Pilne terminy związane z innym projektem nie pozwalają nam jednak na jego terminową realizację. Wiemy natomiast, że możemy liczyć na to, że zadanie bez problemu wykona za nas kolega, który nie ma aktualnie żadnych zadań o wysokim priorytecie. Aby szybko przekazać zadanie, korzystamy z opcji **utworzenia nowego zadania na podstawie aktulanie otwartego** (pierwsza ikona w **Pasku narzędzi** w oknie zadania).

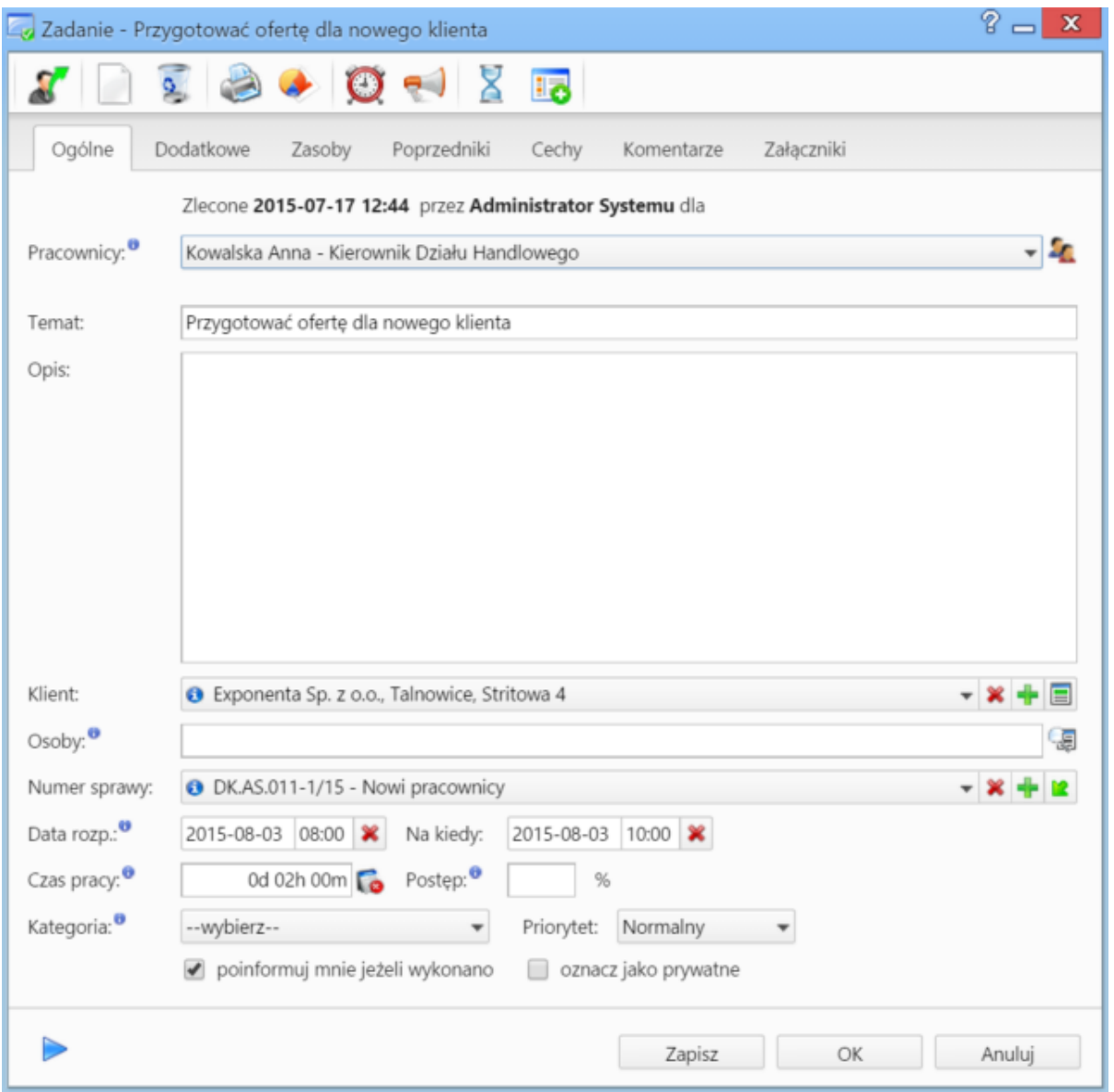

*Zakładka Ogólne formularza zadania*

W formularzu zadania wybieramy z listy osobę, której przydzielimy zadanie. Jeśli zajdzie potrzeba, możemy zmienić treść lub dodać uwagi. Po kliknięciu **Zapisz** przechodzimy do zakładki **Dodatkowe**.

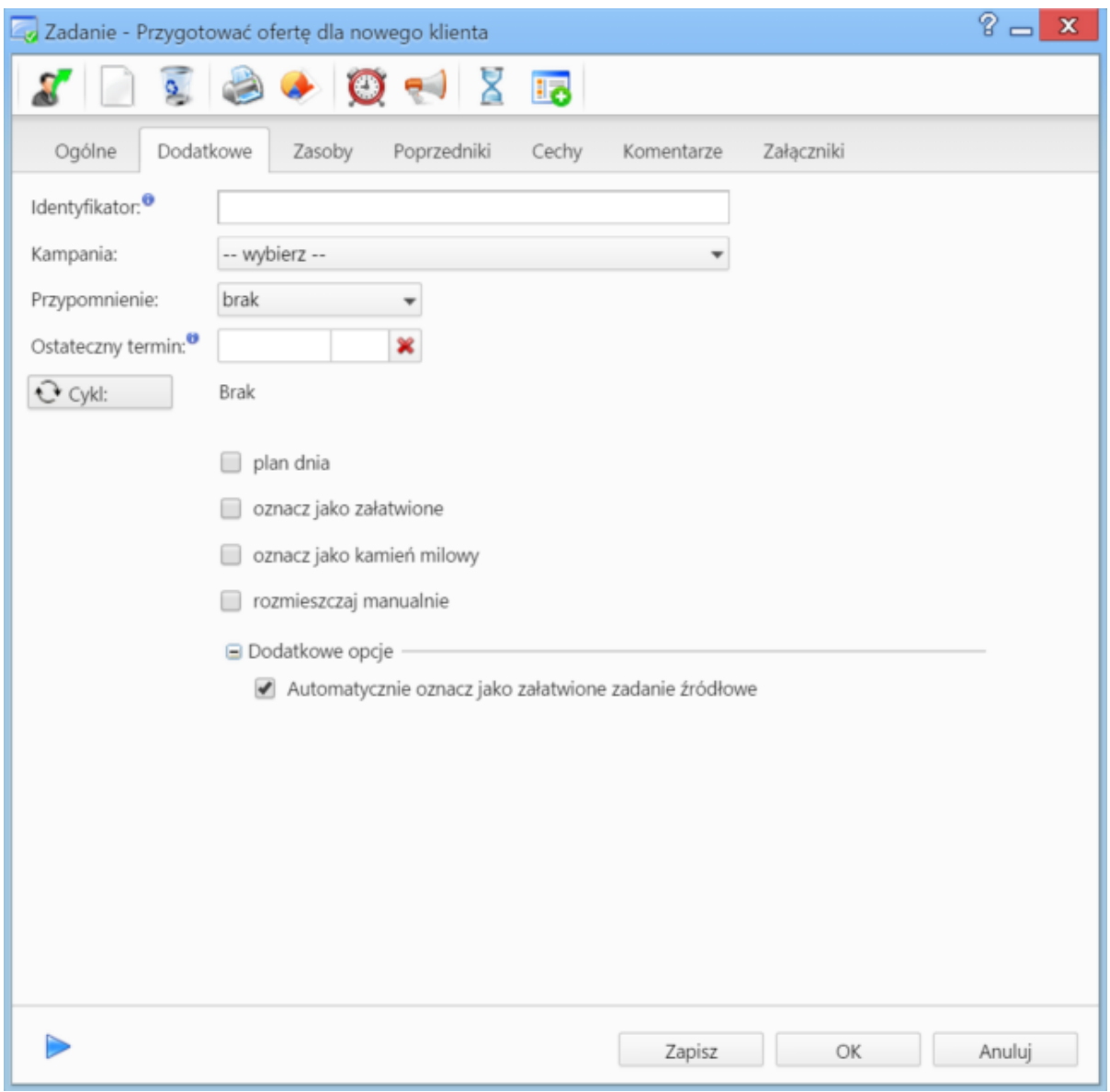

*Zakładka Dodatkowe formularza zadania*

W sekcji **Opcje dodatkowe** wyświetla się teraz opcja **Automatycznie oznacz jako załatwione zadanie źródłowe**.

- Jeśli checkbox jest zaznaczony, nasze zadanie zostanie automatycznie zamknięte, jeśli osoba, której zleciliśmy jego wykonanie, oznaczy zadanie jako **załatwione**. Informacja o zakończeniu trafi do zlecającego wyjściowe zadanie.
- Jeśli chcielibyśmy zweryfikować, czy zadanie zostało wykonane poprawnie, odznaczamy tę opcję. Wtedy otrzymamy komunikat o tym, że dana osoba wykonała zadanie, jednak nie spowoduje to zamknięcia zadania przypisanego bezpośrednio do nas.